# **R** Package Development

Robert Stojnić Laurent Gatto

October 9, 2019

## Plan

## R package basics

Package commands and structure

# Writing R documentation Rd format Vignettes

4 Package unit testing

## 5 Distributing packages

# **1** R package basics

2 Package commands and structure

Writing R documentation
 Rd format

• Vignettes

4 Package unit testing

5 Distributing packages

#### References

- R Installation and Administration [R-admin], R Core team
- Writing R Extensions [R-ext], R Core team

Use help.start() to access them from your local installation, or http://cran.r-project.org/manuals.html from the web.

## Terminology

A **package** is loaded from a **library** by the function library(). Thus a library is a directory containing installed packages.

Calling library("foo", lib.loc = "/path/to/bar") loads the package (book) foo from the library bar located at /path/to/bar.

#### **Packages**

One of the aspects that make R appealing:

**CRAN** package repository features 5986 available packages.

R-forge 1800 hosted projects.

Bioconductor 934 reviewed packages in latest release (version 3.0).

Numbers checked in October 2014

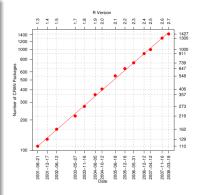

# Why packages

Packages provide a mechanism for loading optional code and attached documentation as needed.

There is more to it - packages are a means to

- logically group your own functions
- keep code and documentation together and consistent
- keep code and data together
- keep track of changes in code
- summarise all packages used for a analysis (see sessionInfo())
- make a reproducible research compendium (container for code, text, data as a means for distributing, managing and updating)
- optionally test your code
- . . . project managment

even if you do not plan to distribute them.

#### Workflow

- Prepare your code as .R file(s)
- Our State of the state of the state of th
- Screate the .tar.gz file using R CMD build myRpackage
- Optional, but recommended) Check the .tar.gz for errors using R CMD check myRpackage 1.0.tar.gz
- Install the package using R CMD INSTALL myRpackage 1.0.tar.gz or install.packages()

#### Notes

- Use steps 1-5 to create the initial version of the package, and steps 3-5 to update the package.
- Text in **bold** is executed **outside** R (i.e. from the console).

# Creating a package - package.skeleton()

# A minimal package

We prepared a file read.R that containt the function readFasta(). Function package.skeleton() automates some of the setup for a new package:

> package.skeleton(name="myRpackage", code\_files="read.R")

```
Creating directories ...
Creating DESCRIPTION ...
Creating NAMESPACE ...
Creating Read-and-delete-me ...
Copying code files ...
Making help files ...
Done.
Further steps are described in
'./myRpackage/Read-and-delete-me'.
```

> package.skeleton(name="myRpackage", code\_files="read.R")

#### produces

```
myRpackage/
|-- DESCRIPTION
|-- NAMESPACE
|-- man
| `-- myRpackage-package.Rd
| `-- readFasta.Rd
|-- R
| `-- read.R
`-- Read-and-delete-me
```

#### 2 directories, 6 files

#### Note

To build the package we will first delete the documentation templates (we will revisit this later).

- # delete documentation templates
- \$ rm -f myRpackage/man/\*
- \$ R CMD build myRpackage
- \* checking for file 'myRpackage/DESCRIPTION' ... OK
- \* preparing 'myRpackage':
- \* checking DESCRIPTION meta-information ... OK
- \* checking for LF line-endings in source and make files
- \* checking for empty or unneeded directories
- \* building 'myRpackage\_1.0.tar.gz

#### Installing and using the package

```
$ R CMD INSTALL myRpackage_1.0.tar.gz
* installing to library '/ext/home/R/x86_64-pc-linux-gnu-library/3.1'
* installing *source* package 'myRpackage' ...
** R
** preparing package for lazy loading
** help
No man pages found in package 'myRpackage'
*** installing help indices
** totalling package indices
** testing if installed package can be loaded
* DONE (myRpackage)
```

#### Use package

We can verify the new package is now available (although still not fully functional!) from R:

```
> library("myRpackage")
> 
> readFasta("aDnaSeq.fasta")
```

#### Exercise 1: Create a package

Follow the steps from the previous slides to create the example package containing the readFasta() function.

## Exercise 2: Complete the package functionality

Add the GenericSeq class to the package by adding a new file DataClasses.R to your package. Copy this file to the package R/ directory and then rebuild the package following steps 3-5.

#### Using devtools

Rebuilding and reloading packages can be a bit cumbersome. Package devtools has many great tools for package development, such as load\_all() that mimics the rebuild/reload process.

```
> library(devtools)
```

```
> load_all("myRpackage/")
```

```
>
```

```
> readFasta("aDnaSeq.fasta")
```

... and many more!

# 1 R package basics

# 2 Package commands and structure

- Writing R documentation
  - Rd format
  - Vignettes
- Package unit testing
- 5 Distributing packages

## **Building packages**

R CMD build myRpackage — the R package builder builds R package (and vignettes if available).

#### **Checking packages**

R CMD check myRpackage\_1.0.tar.gz or R CMD check myRpackage - the R package checker tests whether the package or source work correctly.

- The package is installed (checks missing cross-references and duplicate aliases in help files).
- File names validity, permissions.
- Package DESCRIPTION file is checked for completeness, and some of its entries for correctness.
- R and .Rd files are checked for syntax errors.
- A check is made for missing documentation entries.
- Codoc checking
- Examples provided by the package's documentation are run.
- If available, package tests are run and vignettes are executed and compiled.

#### Installing packages

```
R CMD INSTALL myRpackage_1.0.tar.gz or
install.packages("myRpackage_1.0.tar.gz") - installs the package
in the default library. Other libraries can be specified with the -l option or
lib argument.
```

#### Loading

```
Use library() or require().
```

## **On Windows**

R is very much Unix centric. To build from source on Windows, you will need Rtools<sup>a</sup>. See the *The Windows toolset* in R-Admin for more details.

```
<sup>a</sup>http://cran.r-project.org/bin/windows/Rtools/
```

```
Package: myRpackage ## mandatory (*)
Type: Package ## optional, 'Package' is default type
Title: What the package does (short line) ## *
Version: 1.0 ## *
Date: 2013-05-10 ## release date of the current version
Author: Who wrote it ## *
Maintainer: Who to complain to <yourfault@somewhere.net> ## *
Description: More about what it does (maybe more than one line) ##
License: What license is it under? ## *
Depends: methods, Biostrings ## for e.g.
Imports: evd ## for e.g.
Suggests: BSgenome.Hsapiens.UCSC.hg19 ## for e.g.
Collate: 'DataClasses.R' 'read.R' ## for e.g.
```

## Lazy loading

A mechanism used to defer initialization of an object until the point at which it is needed. The individual objects in the package's environment are indirect references to the actual objects until, for example a function is called or an object loaded.

The LazyLoad and LazyData fields control whether the R objects and the datasets (respectively) use lazy-loading. LazyLoad must be set if the *methods* package is used.

LazyLoad is now on by default.

#### Example

R uses *Lazy evaluation*, which delays the evaluation of an expression (here the argument) until its value is actually required [a]:

<sup>a</sup>example from Hadley Wickham's devtools

0.001 0.000 3.002

#### Other important fields

- **Depends** A comma-separated list of package names (optionally with versions) which this package depends on.
- Suggests Packages that are not necessarily needed: used only in examples, tests or vignettes, packages loaded in the body of functions (see require()).
  - **Imports** Packages whose name spaces are imported from (as specified in the NAMESPACE file) but which do not need to be attached to the search path.
  - **Collate** Controls the collation order for the R code files in a package. If filed is present, all source files must be listed.

**URL** A list of URLs separated by commas or whitespace.

. . .

#### The NAMESPACE file

Stored in the package directory. Restrict the symbols that are exported and imports functionality from other packages. Only the exported symbols will have to be documented.

Note: NAMESPACE is now required (since R 2.14).

```
export(f, g) ## exports f and g
exportPattern("^[^\\.]")
import(foo) ## imports all symbols from package foo
importFrom(foo, f, g) ## imports f and g from foo
```

It is possible to explicitely use symbol s from package *foo* with foo::s or foo:::s if s is not exported.

#### Attach and load

Packages are attached to the search path with library or require.

- Attach When a package is attached, then all of its dependencies (see Depends field in its DESCRIPTION file) are also attached. Such packages are part of the evaluation environment and will be searched.
  - Load One can also use the Imports field in the NAMESPACE file. Imported packages are loaded but are not attached: they do not appear on the search path and are available only to the package that imported them.

#### R

Contains source()able R source code to be installed. Files must start with an ASCII (lower or upper case) letter or digit and have one of the extensions .R (recommended), .S, .q, .r, or .s. File order is important if code relies on *earlier* code – order use Collate filed in DESCRIPTION file.

# Example ## works fine without Collate field AllGenerics.R DataClasses.R methods-ClassA.R methods-ClassB.R functions-ClassA.R ...

zzz.R is generally used to define special functions used to initialize (called after a package is loaded and attached) and clean up (just before the package is detached). See help(".onLoad")), ?.First.Lib and ?.Last.Lib for more details.

#### man

Manuals for the objects (package, functions, generics, methods, classes and data sets) in the package in R documentation (Rd) format. The filenames must start with an ASCII (lower or upper case) letter or digit and have the extension .Rd or .rd and should be URL compatible. If you use a NAMESPACE, only exported symbols need to be documented. Without NAMESPACE, internal use only objects should be documented in pkg-internal.Rd.

#### data

Contains data files, made available via *lazy-loading* or for loading using data(). Data types that are allowed are

R code self-sufficient plain R code (.R or .r),

Tables possibly compressed tables (.tab, .txt, or .csv, see ?data for the file formats)

**Objects** created using save() (.RData or .rda).

#### Example

There is a DnaSeq object in sequences/data.

#### inst

Content is copied recursively to the installation directory, for example
CITATION file (see citation() function),
 doc directory for additional documents (see vignettes<sup>a</sup>, later).
 extdata directory for other data files, not belonging in data.
 tests code for unit tests (see later).

"It is now also possible to use the ./vignettes directory for these.

#### Example

In our *sequences* package, there is a fasta sequence in sequences/inst/extdata used to illustrate the readFasta function.

#### tests

Contains additional package-specific test code. We will talk about unit tests later.

#### demo

R scripts runned via demo() that demonstrate some of the functionality of the package. Execution of these scripts is not checked.

#### src

Contains sources and headers for the compiled code, plus optionally a file Makevars or Makefile.

# Using package Rcpp:

Package Rcpp makes it easy to call C/C++ code from R. It also has a function:

> Rcpp.package.skeleton("myRpackage")

that will create a fully functioning R package with C/C++ integration.

#### Or manually:

- Add your C/C++ files to directory src/
- Create R wrapper functions for your C/C++ code
- Optionally) provide Makefile and Makevars files in src/
- Add useDynLib(myRpackage) to NAMESPACE file
- (For Rcpp) also add LinkingTo: Rcpp to DESCRIPTION

# R package basics

2 Package commands and structure

Writing R documentation
 Rd format

Vignettes

4 Package unit testing

5 Distributing packages

# Rd format

#### R documentation format

R objects are documented in files written in *R* documentation (Rd) format, a simple markup language much of which closely resembles  $\&T_EX$ , which can be processed into a variety of formats, including  $\&T_EX$ , HTML, pdf and plain text.

#### man/ directory

The documentation files are in the separate man/ package directory.

#### Using roxygen2

Package roxyxgen2 makes it easier to write documentation using special **in-source** markup (similarly to Doxygen).

# Roxygen2

#### Example

```
#' Reads sequences data in fasta and create \code{DnaSeq}
   and \code{RnaSeg} instances.
# I
#' This funtion reads DNA and RNA fasta files and generates
#' valid \code{"DnaSeg"} and \code{"RnaSeg"} instances.
# I
#' Otitle Read fasta files
#' Oparam infile the name of the fasta file which the data are to be read from.
#' @return an instance of \code{DnaSeg} or \code{RnaSeg}.
#' @seealso \code{\linkS4class{GenericSeg}}. \code{\linkS4class{DnaSeg}} and \code{\linkS4class{RnaSeg}}.
#' @examples
#' f <- dir(system.file("extdata",package="sequences"),pattern="fasta",full.names=TRUE)
#' f
#' aa <- readFasta(f)</pre>
#' aa
#' @author Laurent Gatto \email{lg390@@cam.ac.uk}
#' @export
readFasta <- function(infile){</pre>
 lines <- readLines(infile)
 header <- grep("^>", lines)
 if (length(header)>1) {
   warning("Reading first sequence only.")
   lines <- lines [header [1]: (header [2]-1)]
   header <- header[1]
  3
 ###### (code cut for space reasons) #####
 if (validObject(newseq))
   return (newseq)
}
```

#### Exercise 3: Document readFasta

Use the code from the previous slide to document your own readFasta() function inside your package. When you are finished do the following:

It is a second to the second to the secon

```
library(roxygen2)
roxygenise("myRpackage/")
```

- 2 Rebuild/reload your package
- Verify that ?readFasta gives the expected help page.
- Look at man/readFasta.Rd and try to understand the structure.

#### roxygen2 syntax

For more information on roxygen2: http://cran.r-project.org/web/packages/roxygen2/vignettes/roxygen2.html.

# Rd format

#### An Rd file constists of

Header provides basic information about the name of the file, the topics documented, a title, a short textual description and R usage information – mandatory.

**Body** gives further information defined within *sections* (for example, on the function's arguments and return value, as in the example)

**Footer** with keyword information – optional.

Every (exported) object must be documented. Package documentation is optional.

#### Example

```
% File src/library/base/man/load.Rd
\name{load}
\alias{load}
\title{Reload Saved Datasets}
\description{
 Reload the datasets written to a file with the function
 \code{save}.
}
\usage{
load(file. envir = parent.frame())
}
\arguments{
 \item{file}{a connection or a character string giving the
   name of the file to load.}
 \item{envir}{the environment where the data should be
   loaded.}
\seealso{
 \code{\link{save}}.
}
\examples{
## save all data
save(list = ls(), file= "all.RData")
## restore the saved values to the current environment
load("all.RData")
## restore the saved values to the workspace
load("all.RData", .GlobalEnv)
3
\kevword{file}
```

#### **General comments**

- Different objects are documented with different types of Rd files, as defined by the \docType{} tag.
- Different object documentation require or are advised to contain different sections.
- One .Rd file can document several objects by defining multiple \alias{}'es.

#### **Guidelines for Rd files**

These are suggested guidelines for the system help files (in .Rd format) that are intended for core developers but may also be useful for package writers. (see http://developer.r-project.org/Rds.html)

There are many different sections and marking text (for mathematical notation, tables, cross-references, ...), that will look very familiar to LATEX users. All are described in *Writing R documentation files* (section 2) of the R-ext manual.

Fortunately, the prompt(object) *et. al.* functions will inspect the object to be documented and create a specific documentation skeleton for us to be completed.

Provides an short and optional overview of a package.

### Example

promptPackage("sequences")

### Demonstration

Let's look at the sequences-package.Rd that documents our package.

### Data sets documentation

#### Example

```
\name{rivers}
\docType{data}
\alias{rivers}
\title{Lengths of Major North American Rivers}
\description{
 This data set gives the lengths (in miles) of 141 \dQuote{major}
 rivers in North America, as compiled by the US Geological
 Survey.
3
\usage{rivers}
\format{A vector containing 141 observations.}
\source{World Almanac and Book of Facts, 1975, page 406.}
\references{
 McNeil, D. R. (1977) \emph{Interactive Data Analysis}.
 New York: Wiley.
3
\kevword{datasets}
```

#### Example

prompt(myDataFrame) or promptData(myDataObject)

#### Demonstration

Let's look at the document of the dnaseq object.

Stojnić and Gatto

Many markup command, including \usage{fun(arg1, arg2, ...)}, \arguments{...}, \section{Warning}{...} and \examples{...}, which are executed!

#### Example

prompt(object=myFunction) or prompt(name="myFunction")

#### Demonstration

We have written one functions for our package so far, readFasta. It's documentation is available in man/readFasta.Rd.

Documentation is 'similar' than for functions. Note that aliases are of the form MyClass-class or MyGeneric, signature\_list-method. Additionnal aliases should be added to refer to MyGeneric, MyGeneric-method, ... and the manuals are accessed with class?topic and method?topic. Overall documentation for methods should be aliased with MyGeneric-methods See help("Documentation", package = "methods") for more details.

#### Example

promptClass("MyClass") and promptMethods("myMethod")

### Exercise 4: Document GenericSeq using promptClass()

Load GenericSeq **and** all of its methods into your R session and then run promptClass("GenericSeq"). Edit the resulting .Rd file and place it into man/.

#### Compare: promptClass() vs roxygen2

Roxygen makes it easy to document individual methods, promptClass() makes it easy to document the whole class with all the methods in a single file.

### Vignettes

### Package vignette

These *executable* documents are in Sweave format (.Rnw extension), which is an extended LATEX document that includes code chunks. These are executed and the output (variable, but also tables and graphs) are displayed in the document. These dynamic reports, are updated automatically if data or analysis change.

The package vignettes are compiled at build time and are the prefered place for more extensive package documentation and use-cases.

Reference: http://www.stat.uni-muenchen.de/~leisch/Sweave/

The knitr<sup>a</sup> package is an alternative to the Sweave package that provides syntax highlighting, caching, ... and markdown out of the box.

<sup>a</sup>http://yihui.name/knitr/

Stojnić and Gatto

#### **Demonstration**

Let's have a look at the *sequences* package vignette in sequences/vignettes.

### sessionInfo()

#### Prints version information about R and attached or loaded packages.

#### sessionInfo()

```
## R version 3.6.0 RC (2019-04-21 r76417)
## Platform: x86_64-pc-linux-gnu (64-bit)
## Running under: Ubuntu 18.04.3 LTS
##
## Matrix products: default
## BLAS: /usr/lib/x86 64-linux-gnu/libf77blas.so.3.10.3
## LAPACK: /usr/lib/x86 64-linux-gnu/atlas/liblapack.so.3.10.3
##
## locale:
## [1] LC CTYPE=en US.UTF-8 LC NUMERIC=C
## [3] LC_TIME=fr_FR.UTF-8 LC_COLLATE=en_US.UTF-8
## [5] LC MONETARY=fr FR.UTF-8 LC MESSAGES=en US.UTF-8
## [7] LC_PAPER=fr_FR.UTF-8 LC_NAME=C
## [9] LC ADDRESS=C
                     LC TELEPHONE=C
## [11] LC MEASUREMENT=fr FR.UTF-8 LC IDENTIFICATION=C
##
## attached base packages:
## [1] stats graphics grDevices utils datasets methods base
##
## other attached packages:
## [1] knitr 1.25
##
## loaded via a namespace (and not attached):
## [1] compiler_3.6.0 magrittr_1.5 tools_3.6.0 stringi_1.4.3
## [5] highr_0.8 stringr_1.4.0 xfun_0.9
                                                evaluate 0.14
```

#### toLatex(sessionInfo())

- R version 3.6.0 RC (2019-04-21 r76417), x86\_64-pc-linux-gnu
- Locale: LC\_CTYPE=en\_US.UTF-8, LC\_NUMERIC=C, LC\_TIME=fr\_FR.UTF-8, LC\_COLLATE=en\_US.UTF-8, LC\_MONETARY=fr\_FR.UTF-8, LC\_MESSAGES=en\_US.UTF-8, LC\_PAPER=fr\_FR.UTF-8, LC\_NAME=C, LC\_ADDRESS=C, LC\_TELEPHONE=C, LC\_MEASUREMENT=fr\_FR.UTF-8, LC\_IDENTIFICATION=C
- Running under: Ubuntu 18.04.3 LTS
- Matrix products: default
- BLAS: /usr/lib/x86\_64-linux-gnu/libf77blas.so.3.10.3
- LAPACK: /usr/lib/x86\_64-linux-gnu/atlas/liblapack.so.3.10.3
- Base packages: base, datasets, graphics, grDevices, methods, stats, utils
- Other packages: knitr 1.25
- Loaded via a namespace (and not attached): compiler 3.6.0, evaluate 0.14, highr 0.8, magrittr 1.5, stringi 1.4.3, stringr 1.4.0, tools 3.6.0, xfun 0.9
   Stejnić and Gatto

# R package basics

2 Package commands and structure

Writing R documentation
 Rd format

• Vignettes

Package unit testing

## 5 Distributing packages

### How to test the code in your package?

Or how to make sure that changes in your code do not break existing functionality?

- Implicitely, documentation examples and a vignette do some tests.
- Using R 's built-in testing, that runs some code and compares the output to a saved template.
- Specific packages for unit testing: *RUnit<sup>a</sup>* or *testthat<sup>b</sup>*.

<sup>a</sup>http://cran.r-project.org/web/packages/RUnit/index.html <sup>b</sup>http://cran.r-project.org/web/packages/testthat/index.html

#### In package/tests/

Create

- mytest.R with code to be tested
- mytest.Rout.save with the reference output

When checking your package R will

- execute the code in mytest.R
- 2 save the output to mytest.Rout
- Ocompare mytest.Rout to mytest.Rout.save
- report any differences

Test individual expression expect\_that(object\_or\_expression, condition) with conditions equals expect\_that(1+2,equals(3)) or expect\_equal(1+2,3) gives warning expect\_that(warning("a"), gives\_warning()) is a expect\_that(1, is\_a("numeric")) or expect\_is(1,"numeric") is true expect\_that(2 == 2, is\_true()) or expect\_true(2==2) matches expect\_that("Testing is fun", matches("fun")) or expect\_match("Testing is fun", "f.n") takes less than expect\_that(Sys.sleep(1),takes\_less\_than(3)) . . .

### Using testthat

### Example

```
library(sequences)
```

```
## Error in library(sequences): there is no package called
'sequences'
```

```
library(testthat)
a <- new("DnaSeq", sequence="ACGTaa")
## Error in getClass(Class, where = topenv(parent.frame())):
"DnaSeq" is not a defined class
test_that("ok test", {
  expect_equal(length(a),6)
  expect_true(seq(a)=="ACGTAA")
  expect_is(a, "DnaSeq")
})
```

# R package basics

2 Package commands and structure

Writing R documentation
 Rd format

- Vignettes
- Package unit testing

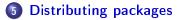

### Submission

CRAN Read the CRAN Repository Policy<sup>a</sup>. Upload your -as-cran checked myPackage\_x.y.z.tar.gz to ftp://cran.R-project.org/incoming or using http://CRAN.R-project.org/submit.html. Your package will be installable with install.packages("myRpackage"). R-forge Log in, register a project and wait for acceptance. Then commit you code to the svn repository. Your package will be installable with install.packages using repos="http://R-Forge.R-project.org".

<sup>a</sup>http://cran.r-project.org/web/packages/policies.html

Bioconductor Make sure to satisfy submission criteria (pass check, have a vignette, use S4 if OO, have a NAMESPACE, make use of appropriate existing infrastructure, include a NEWS file, must not already be on CRAN, ...) and submit by email. Your package will then be reviewed before acceptance. A svn account will then be created. Package will be installable with biocLite("myPackage").

Other popular un-official repositories are github, bitbucket, ... and packages can be installed with devtools::install\_github, devtools::install\_bitbucket.

### References

### **Further reading**

- R Installation and Administration, R Core team.
- Writing R Extensions, R Core team.
- Robert Gentleman, R Programming for Bioinformatics, 2008.
- Building packages for Bioconductor: http://www.bioconductor. org/developers/how-to/buildingPackagesForBioc/
- R package development, by Hadley Wickham: http://r-pkgs.had.co.nz/

- This work is licensed under a CC BY-SA 3.0 License
- Slides and other material: https://github.com/lgatto/TeachingMaterial

Thank you for you attention.